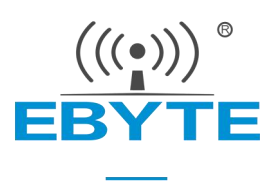

# E72-2G4M20S1C 产品规格书

CC2674P10 多功能 SoC 无线模块

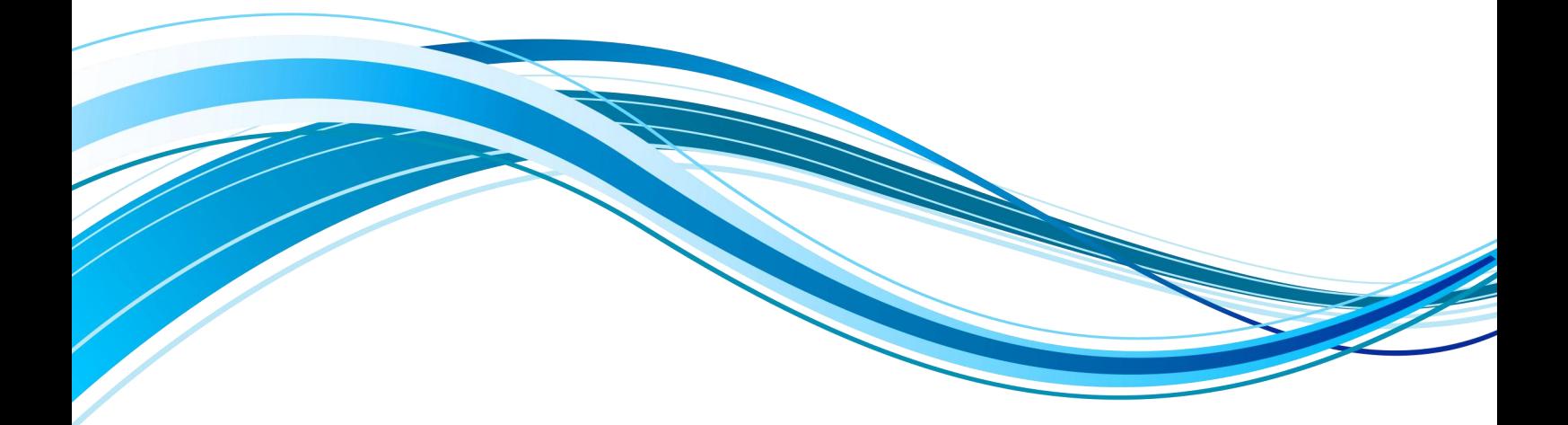

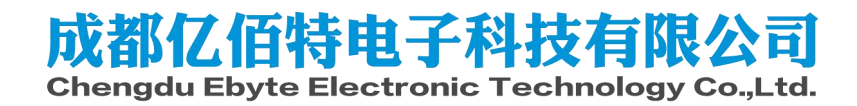

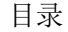

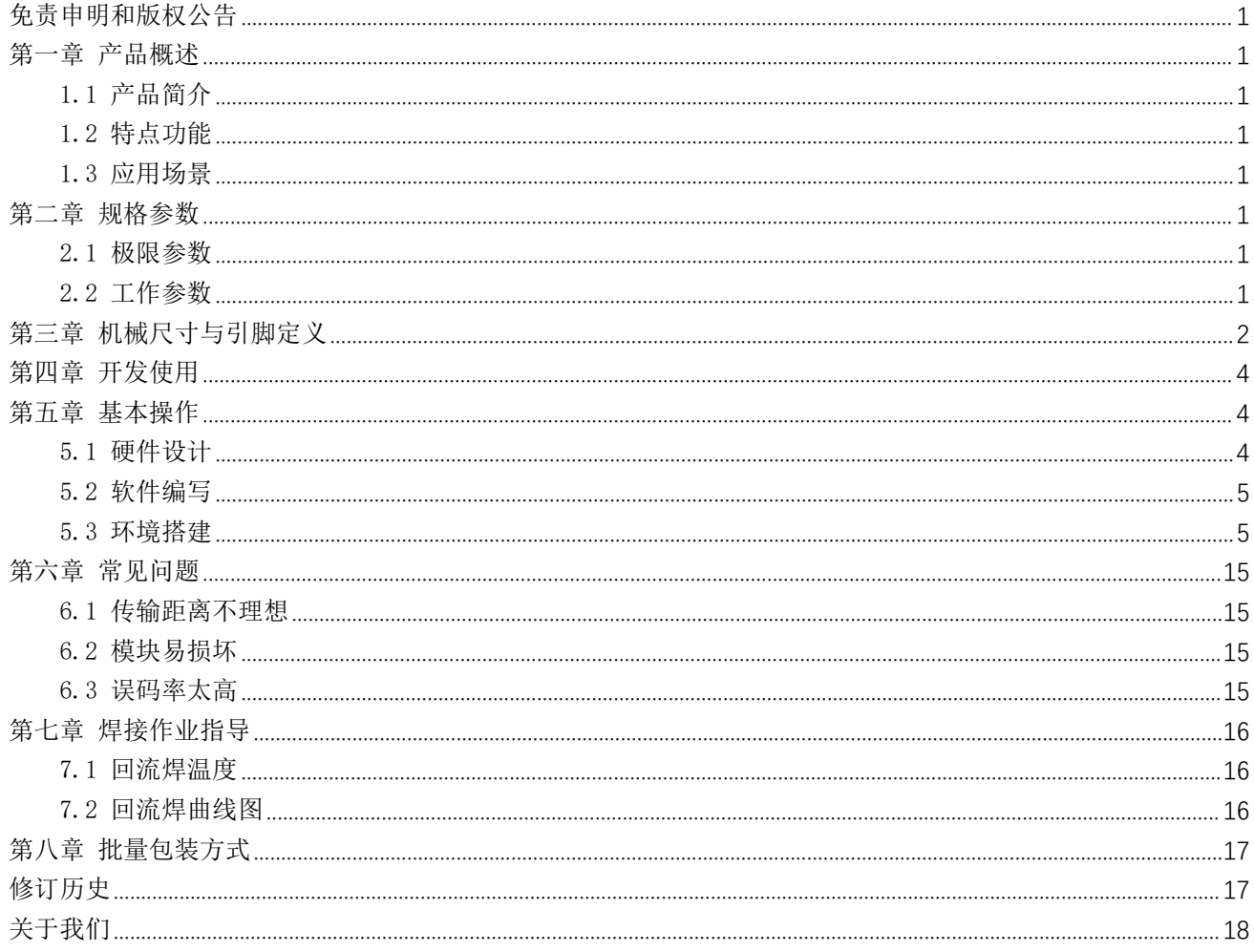

## <span id="page-2-0"></span>免责申明和版权公告

本文中的信息, 包括供参考的 URL 地址, 如有变更, 恕不另行通知。文档"按现状"提 供,不负任何担保责任,包括对适销性、适用于特定用途或非侵权性的任何担保,和任何提案、 规格或样品在他处提到的任何担保。本文档不负任何责任,包括使用本文档内信息产生的侵犯 任何专利权行为的责任。本文档在此未以禁止反言或其他方式授予任何知识产权使用许可,不 管是明示许可还是暗示许可。

文中所得测试数据均为亿佰特实验室测试所得,实际结果可能略有差异。

文中提到的所有商标名称、商标和注册商标均属其各自所有者的财产,特此声明。

最终解释权归成都亿佰特电子科技有限公司所有。

注 意 : 由于产品版本升级或其他原因, 本手册内容有可能变更。亿佰特电子科技有限公司保留在没有任何通知或者提 示的情况下对本手册的内容进行修改的权利。本手册仅作为使用指导,成都亿佰特电子科技有限公司尽全力在本手册中提供 准确的信息,但是成都亿佰特电子科技有限公司并不确保手册内容完全没有错误,本手册中的所有陈述、信息和建议也不构 成任何明示或暗示的担保。

# <span id="page-3-0"></span>第一章 产品概述

### <span id="page-3-1"></span>1.1 产品简介

E72-2G4M20S1C 是基于 TI 生产的 CC2674P10 为核心自主研发的多协议 2.4GHz 贴 片式无线片上系统模块,发射功率为 20dBm,内部集成了 ARM 单片机及高性能无线收<br>尖型、叉甲工业级 40ML 京桂库位湿酒具卡 发器,采用工业级 48MHz 高精度低温漂晶振。

模块引出单片机所有 IO 口,芯片自带强大 48 MHz Arm ® Cortex ®-M33 处理器, 内部集成功率放大器,强大的外设和多达 26 个 GPIO,可进行多方位的开发。CC2674P 是非常有潜力成为未来智能家具,物联网改造,工业自动化首选的无线微控制器。

由于该模块是纯硬件类 SoC 模块,需要用户对其编程后方可使用。

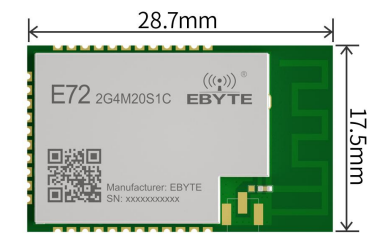

## <span id="page-3-2"></span>1.2 特点功能

- 内置高性能低功耗 Arm ® Cortex ® -M33 处理器, 时钟速度高达 48MHz;
- 丰富的资源, 1024KB FLASH, 256KB RAM;
- 支持 1.9~3.8V 供电,大于 3.3V 供电均可保证最佳性能;
- 发射功率 20dBm;
- 理想条件下,通信距离可达 620m;
- 模块包含 48M 高速晶振/32.768k 低速晶振;
- 工业级标准设计,支持-40~+85℃下长时间使用;
- 2 引脚 cJTAG 和 JTAG 调试
- 无线协议: Thread, Zigbee ®, Bluetooth ® 5.3 Low Energy, IEEE 802.15.4, 6LoWPAN, proprietary systems, SimpleLink™ TI 15.4-Stack (2.4 GHz), Dynamic Multiprotocol Manager (DMM) driver.
- 接收灵敏度: -105 dBm for 802.15.4 (2.4 GHz), -104 dBm for Bluetooth 125-kbps (LE Coded PHY)

### <span id="page-3-3"></span>1.3 应用场景

- 建筑自动化
	- -楼宇保安系统-运动侦测器,电子智能门锁,门窗传感器,车库门系统,网关
	- HVAC -恒温器, 无线环境, 传感器, HVAC 系统控制器, 网关
	- -消防安全系统-烟雾及感温探测器,火警控制面板(FACP)
	- -视频监控- IP 网络摄像头
	- -电梯和自动扶梯-电梯总管,电梯和自动扶梯控制面板;
- 网格基础设施
	- -智能电表-水表、煤气表、电表和热成本分摊器
	- -网格通信-无线通信。远程传感器应用程序
	- -其他替代能源-能源收集

 $\frac{\left<\binom{(c_1)}{2}\right>}{\text{EDYT}}$  [成都亿佰特电子科技有限公司](http://www.ebyte.com/product-view-news.aspx?id=285) EXPLE EXPLE EXPLE EXPLE EXPLE EXPLE EXPLE EXPLEMENT EXPLEMENT EXPLEMENT

- 工业运输-资产跟踪
- 工厂自动化和控制
- 医疗设备
- 电子销售点(EPOS) -电子货架
- 标签(ESL)

# <span id="page-5-0"></span>第二章 规格参数

# <span id="page-5-1"></span>2.1 极限参数

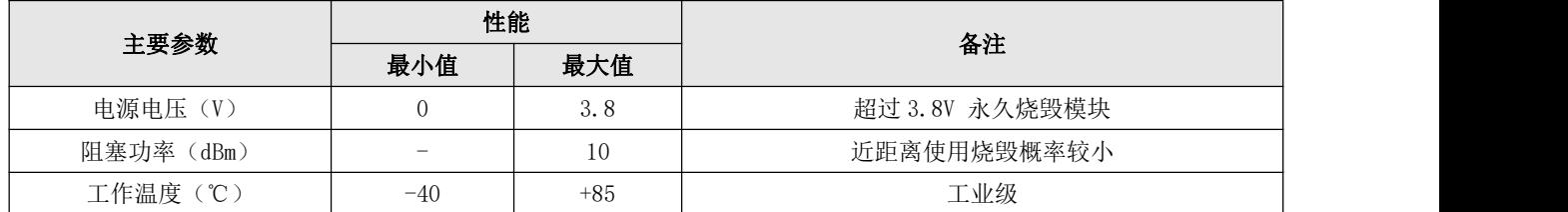

# <span id="page-5-2"></span>2.2 工作参数

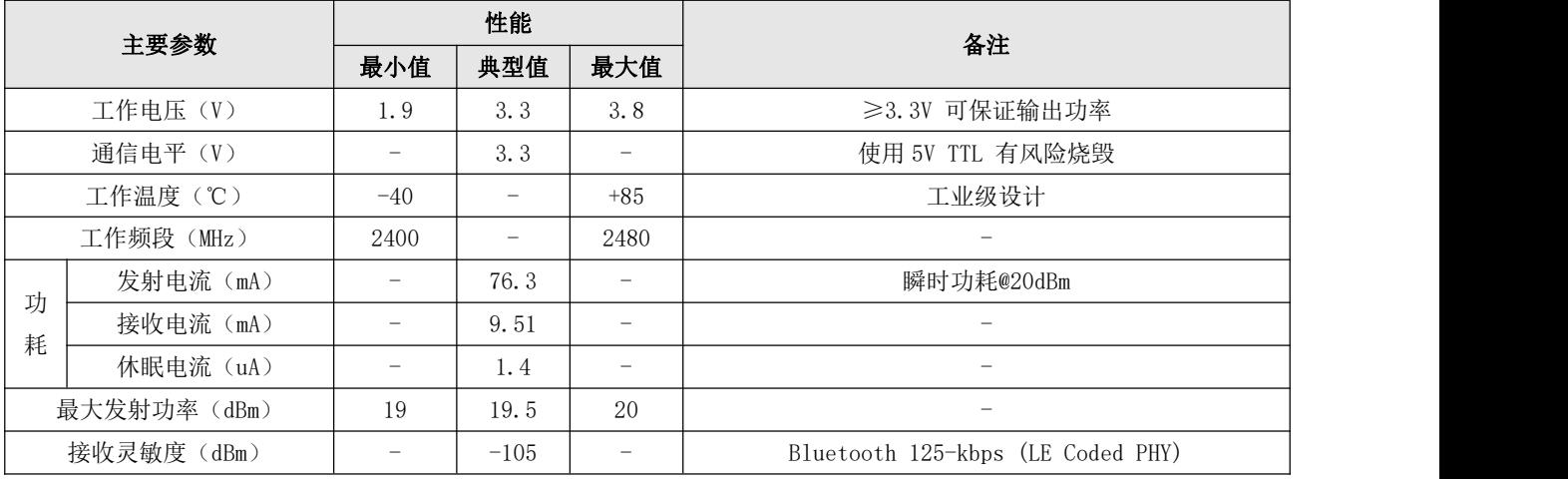

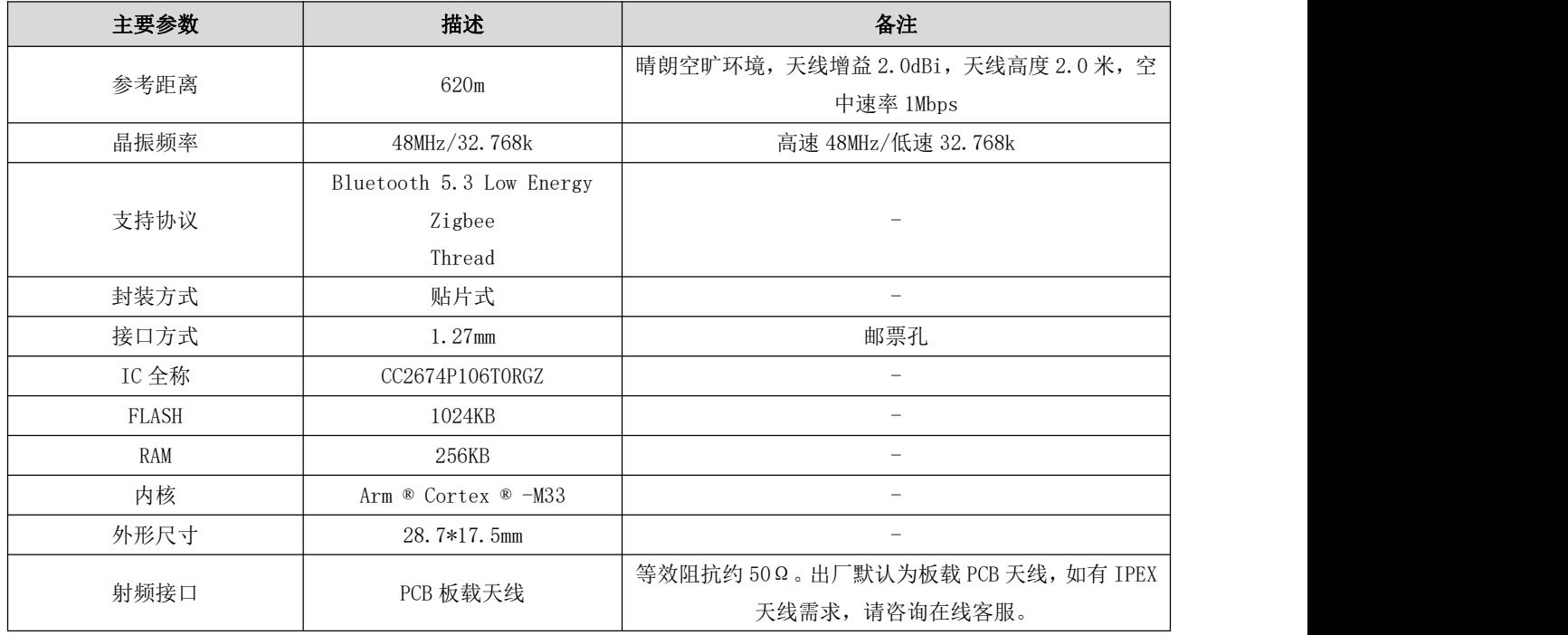

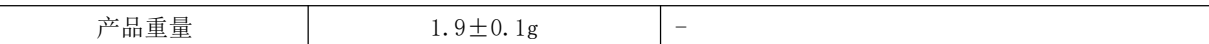

# <span id="page-6-0"></span>第三章 机械尺寸与引脚定义

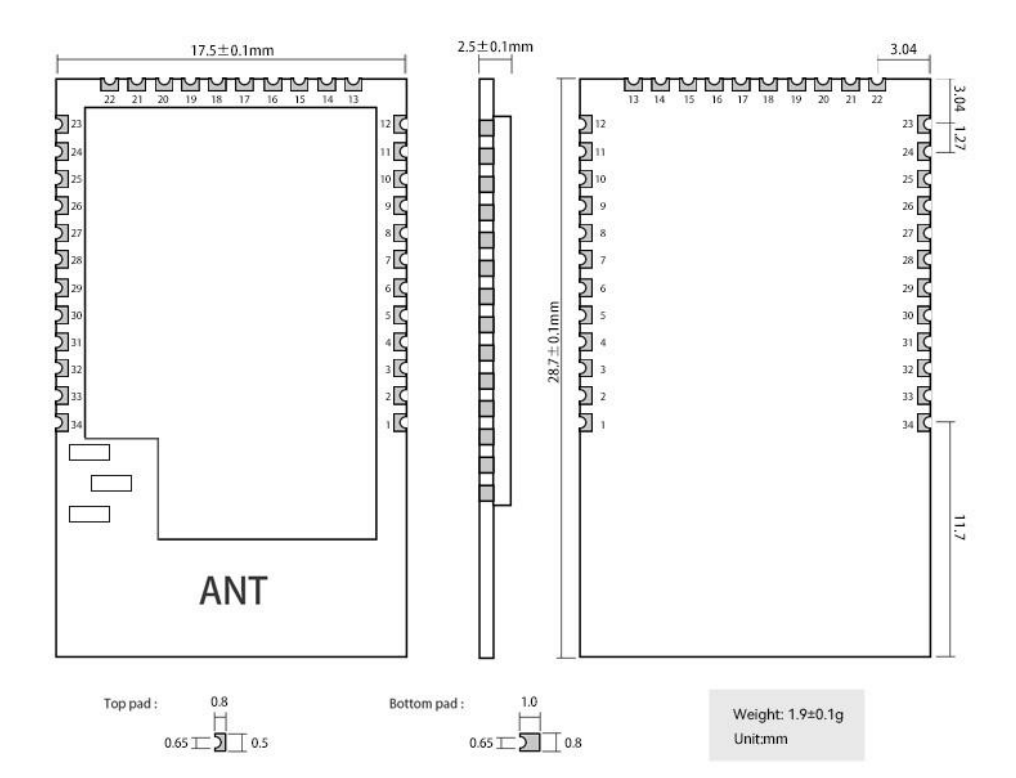

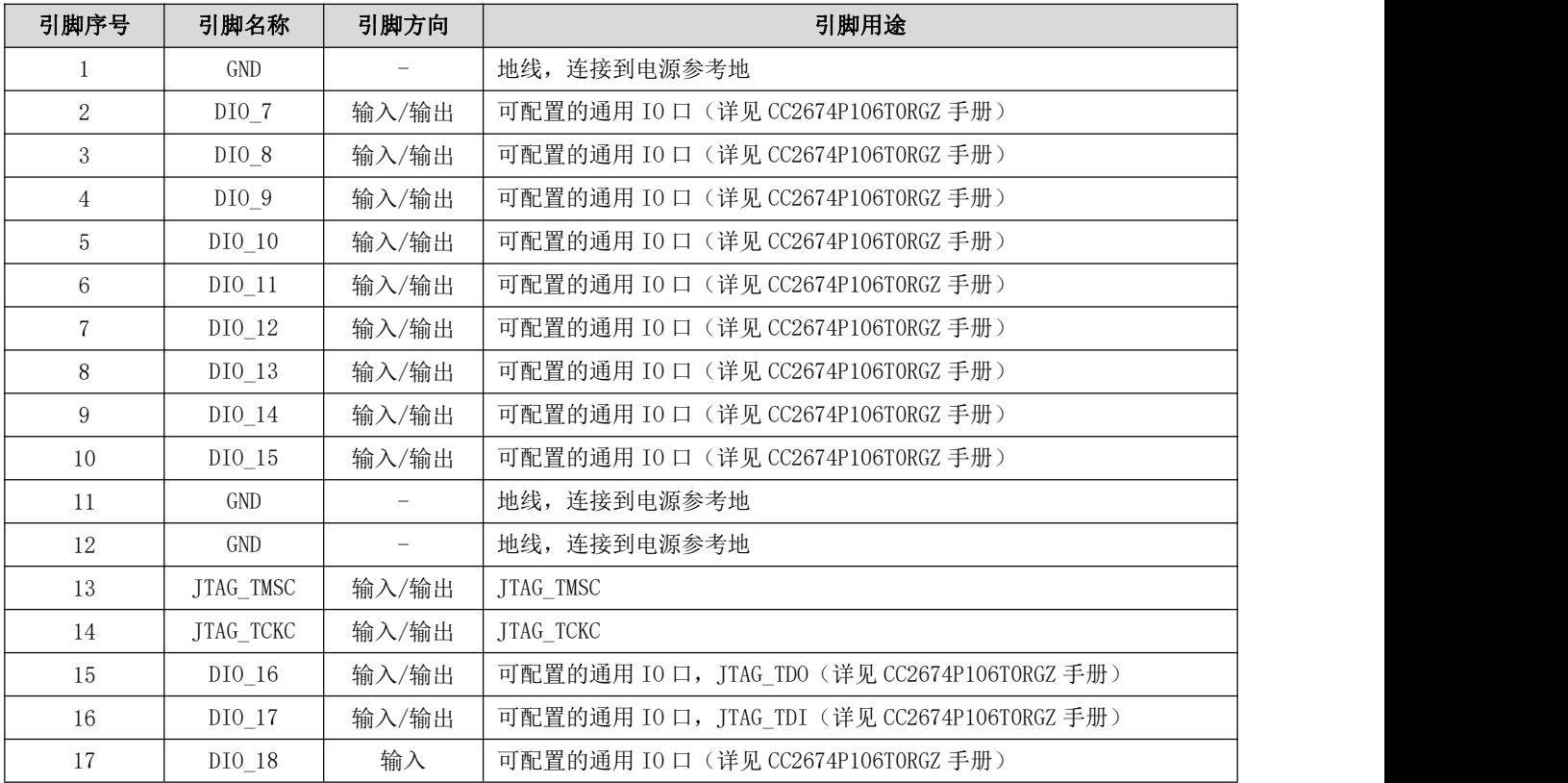

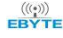

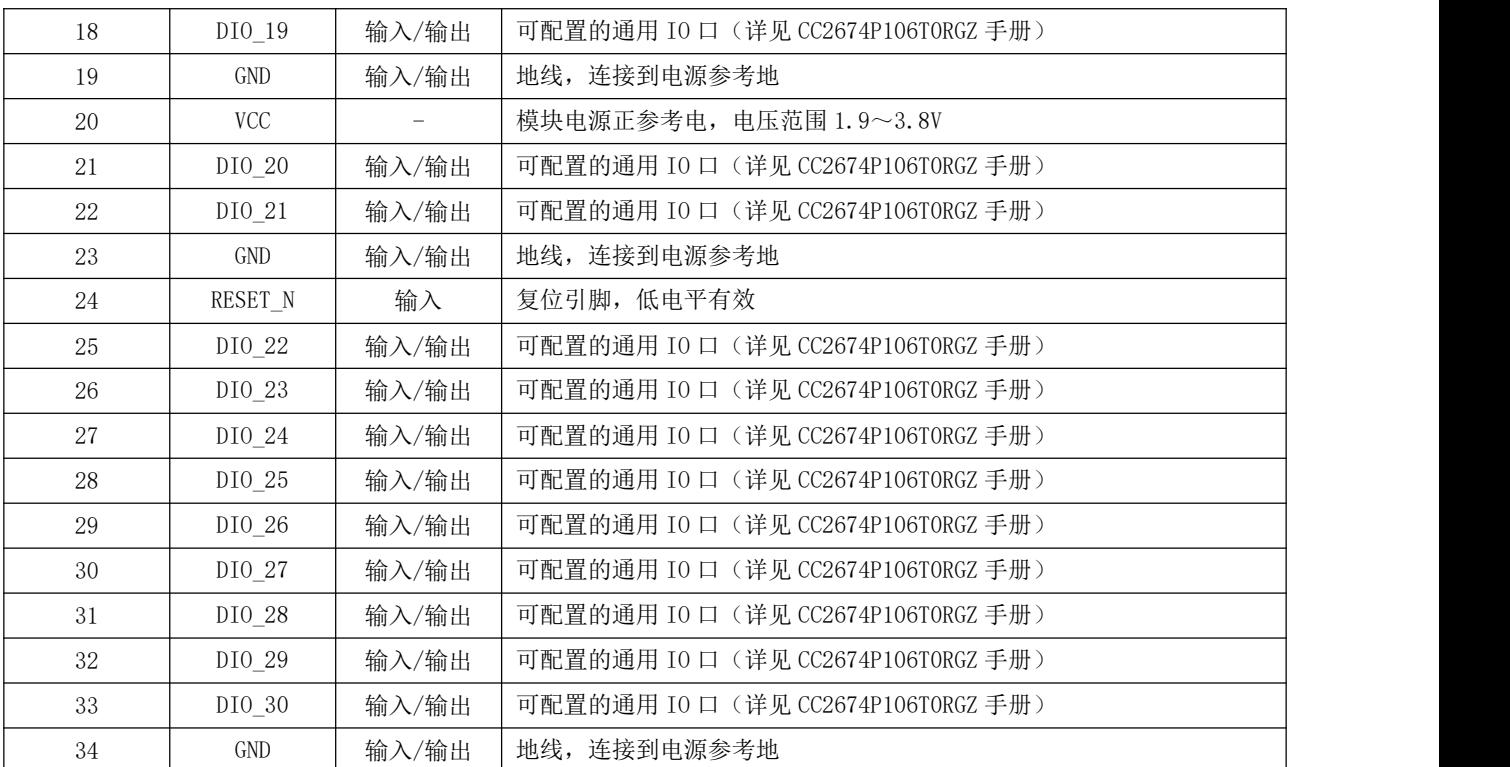

# <span id="page-8-0"></span>第四章 开发使用

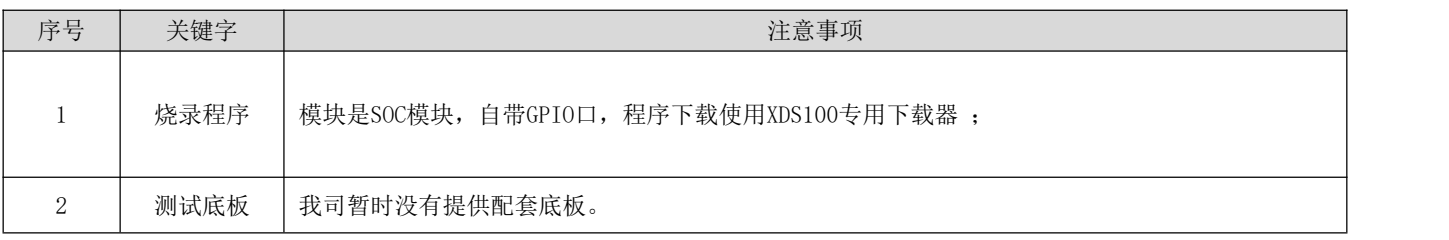

## <span id="page-8-1"></span>第五章 基本操作

## <span id="page-8-2"></span>5.1 硬件设计

- 推荐使用直流稳压电源对该模块进行供电,电源纹波系数尽量小,模块需可靠接地;
- 请注意电源正负极的正确连接,如反接可能会导致模块永久性损坏;
- 请检查供电电源,确保在推荐供电电压之间,如超过最大值会造成模块永久性损坏;
- 请检查电源稳定性,电压不能大幅频繁波动;
- 在针对模块设计供电电路时,往往推荐保留 30%以上余量,有整机利于长期稳定地工作;
- 模块应尽量远离电源、变压器、高频走线等电磁干扰较大的部分;
- 高频数字走线、高频模拟走线、电源走线必须避开模块下方,若实在不得已需要经过模块下方,假设模块焊接在 Top Layer, 在模块接触部分的 Top Layer 铺地铜(全部铺铜并良好接地), 必须靠近模块数字部分并走线在 Bottom Layer;
- 假设模块焊接或放置在 Top Layer, 在 Bottom Layer 或者其他层随意走线也是错误的, 会在不同程度影响模块的杂散以 及接收灵敏度;
- 假设模块周围有存在较大电磁干扰的器件也会极大影响模块的性能,跟据干扰的强度建议适当远离模块,若情况允许可 以做适当的隔离与屏蔽;
- 假设模块周围有存在较大电磁干扰的走线(高频数字、高频模拟、电源走线)也会极大影响模块的性能,跟据干扰的强 度建议适当远离模块,若情况允许可以做适当的隔离与屏蔽;
- 尽量远离部分物理层亦为 2.4GHz 的 TTL 协议, 例如: USB3.0;
- 天线安装结构对模块性能有较大影响, 务必保证天线外露且最好垂直向上。当模块安装于机壳内部时,可使用优质的天 线延长线,将天线延伸至机壳外部;
- 天线切不可安装于金属壳内部,将导致传输距离极大削弱。

## <span id="page-9-0"></span>5.2 软件编写

- 此模块核心为 CC2674P, 用户可以完全按照 CC2674P 芯片手册进行操作
- 注意:模块使用的芯片内部是 DC/DC 模式

模块内部自带我司射频开关,操作请严格按照真值表 Truth Table

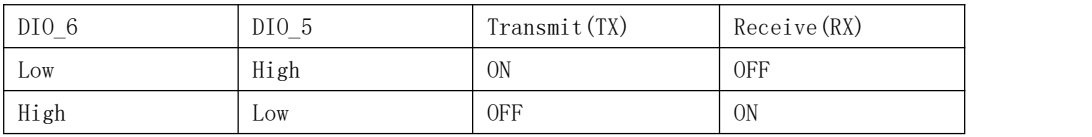

- 烧录程序: 模块是 SOC 模块,自带 GPIO 口,程序下载使用 XDS100 专用下载器。
- 程序下载接口定义:

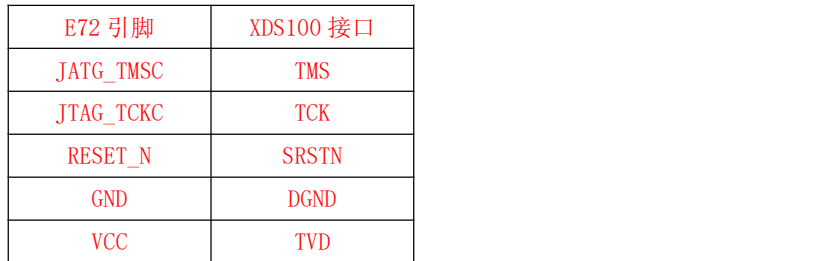

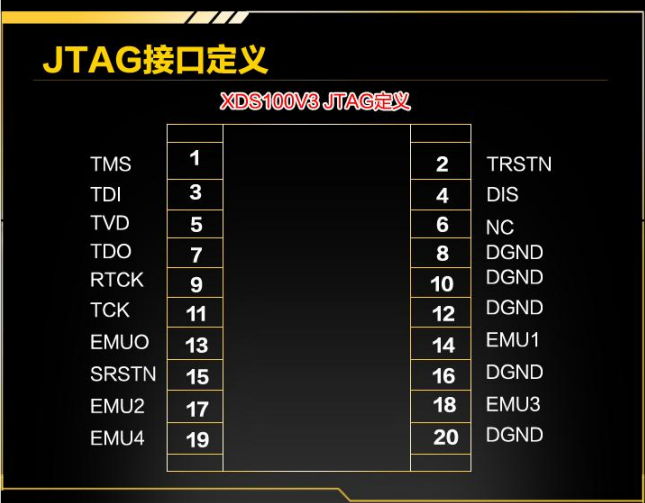

## <span id="page-9-1"></span>5.3 环境搭建

#### 5.3.1 安装准备

需要准备 SDK 7.10.01.24, CCS 12.3.0

#### 5.3.2 安装步骤

1. 在 TI 官网 CC2674P10 芯片介绍界面,下载 SDK。

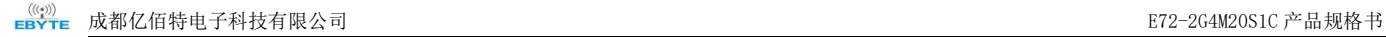

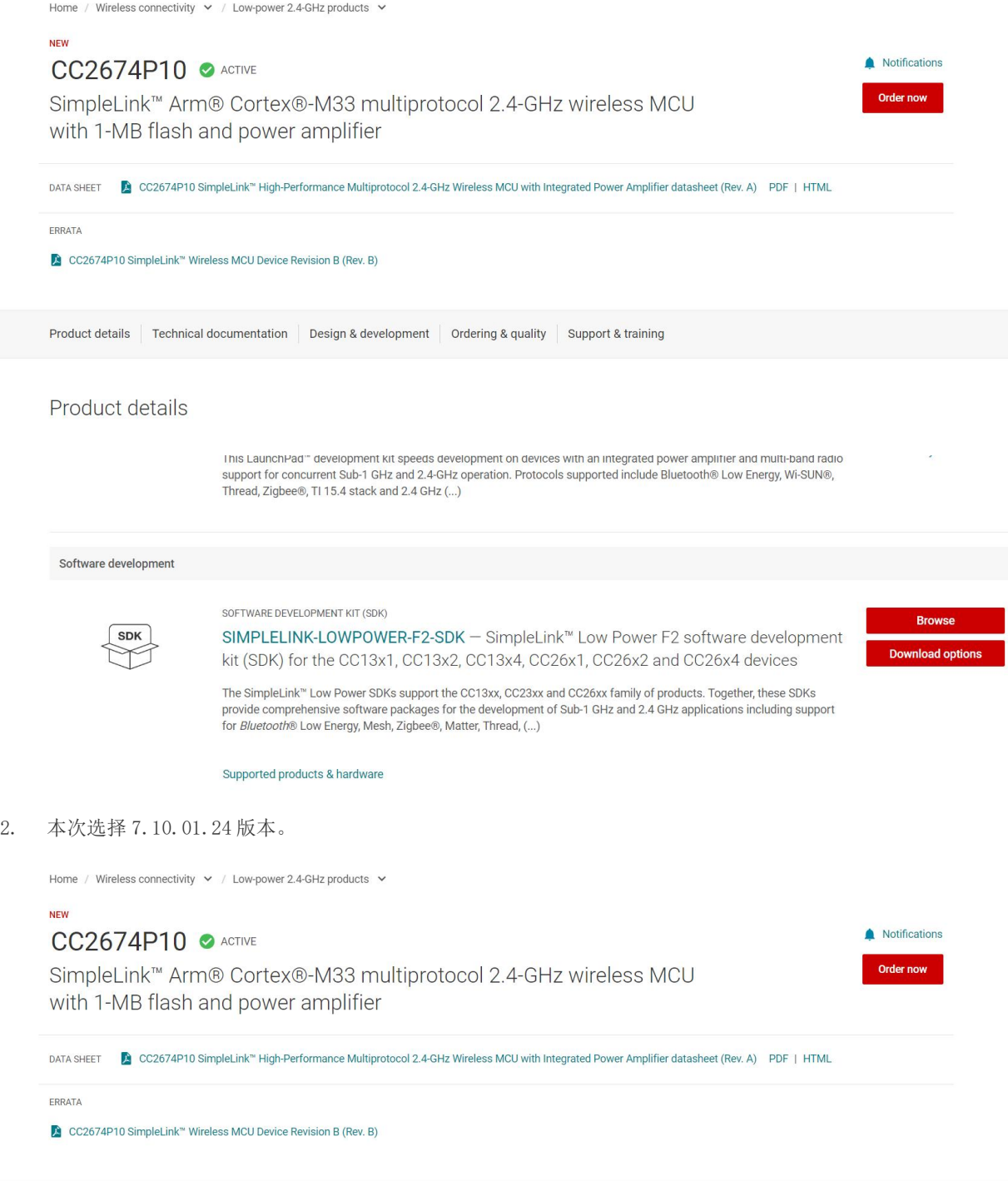

Product details Technical documentation | Design & development | Ordering & quality | Support & training

Product details

3. 下载后的 SDK 包直接默认路径安装。

### 5.3.3 CCS 操作步骤

1. SDK 工程导入,打开 CCS,在工程中选择导入。

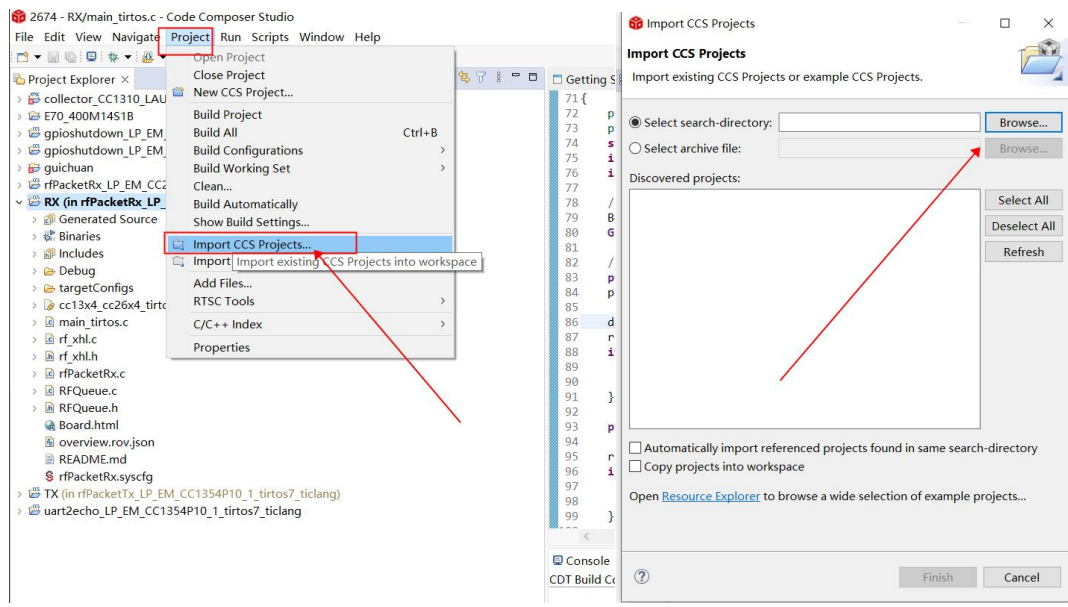

2. 这里以接收方为例进行导入,型号选择 LP\_EM\_CC1354P10\_1

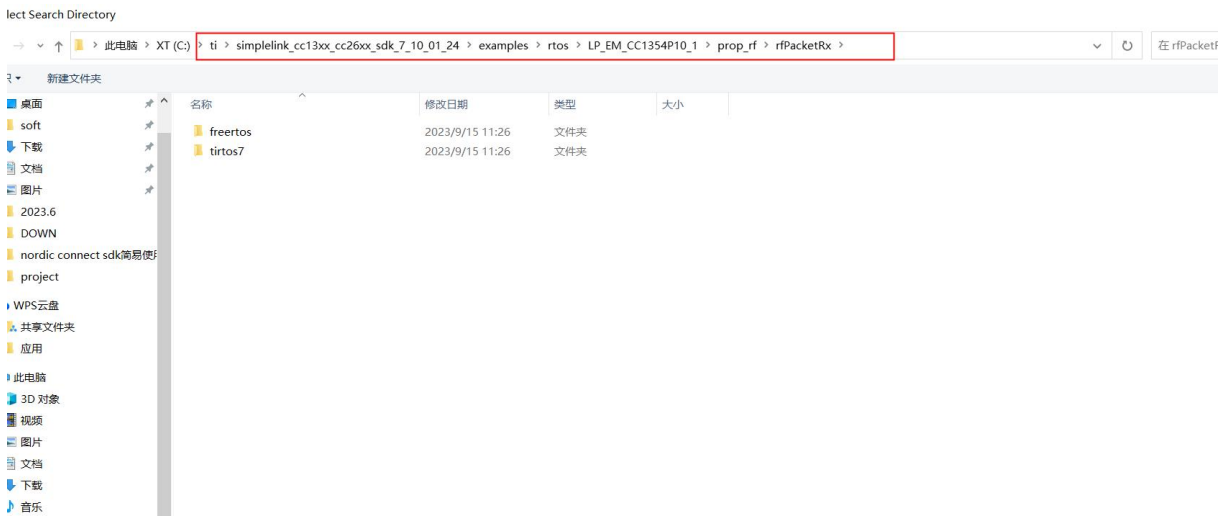

3. 这里选择 tirtos, 如果选择 freertos, 则需要去互联网下一个 freertos, 同时配置编译环境, 本文档未使用。

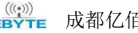

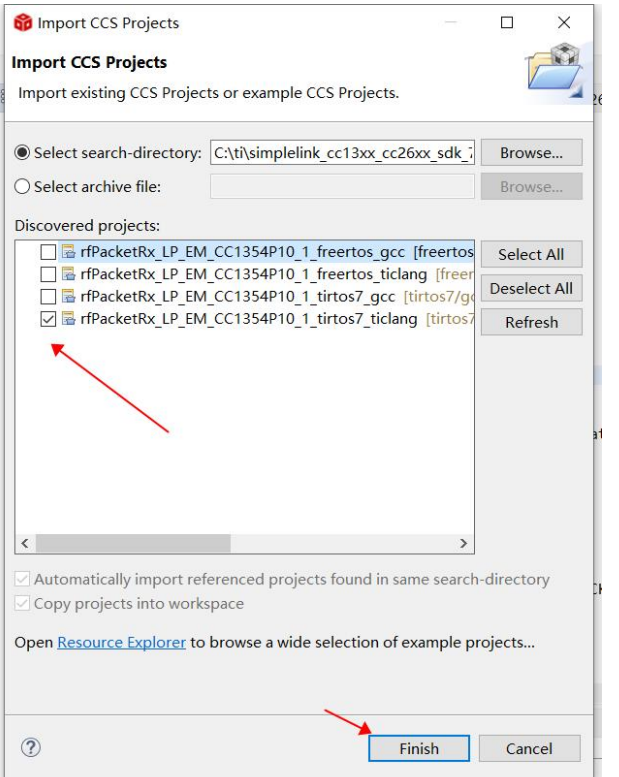

4. 导入后点击编译

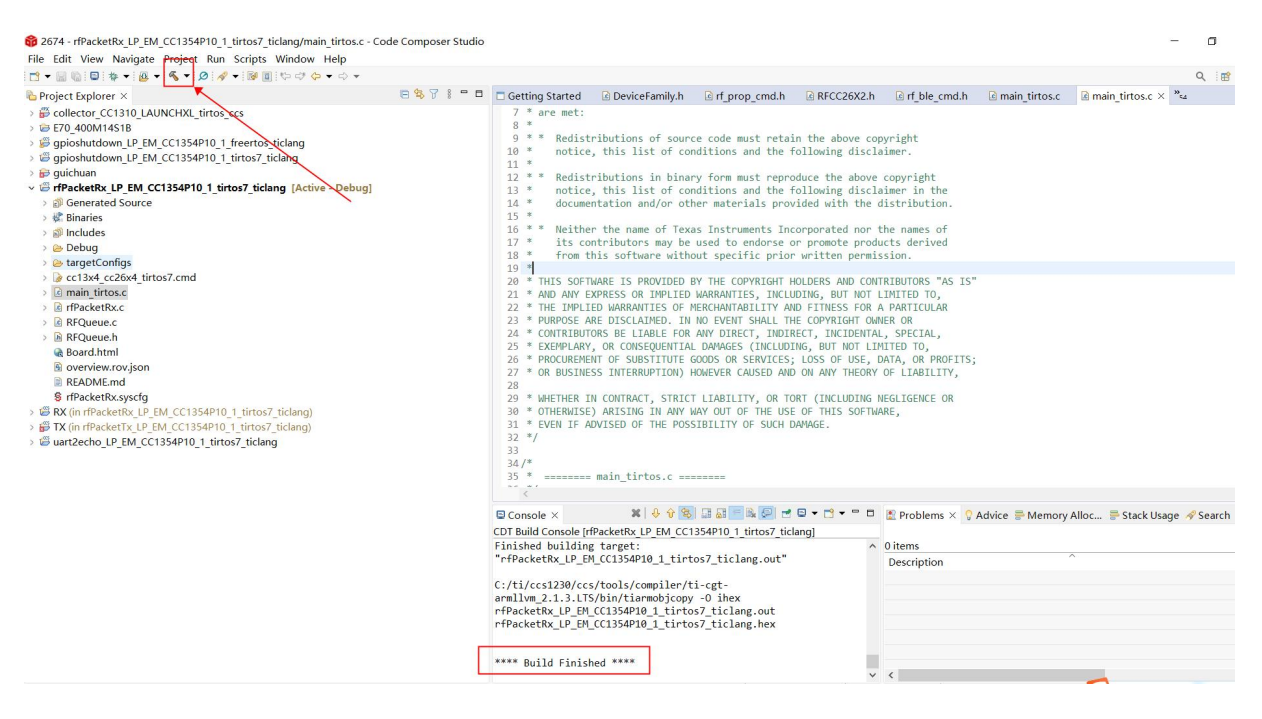

### 5.3.4 代码移植

本节仅供参考,代码移植详情请阅读 TI 官方移植指南:

[https://dev.ti.com/tirex/explore/content/simplelink\\_cc13xx\\_cc26xx\\_sdk\\_7\\_10\\_01\\_24/docs/thread/html/cc13xx\\_cc2](https://dev.ti.com/tirex/explore/content/simplelink_cc13xx_cc26xx_sdk_7_10_01_24/docs/thread/html/cc13xx_cc26xx/software-on-cc13x4-26x4.html) 6xx/software-on-cc13x4-26x4.html

 $\frac{\left<\binom{(c_1)}{2}\right>}{\text{EDYT}}$  [成都亿佰特电子科技有限公司](http://www.ebyte.com/product-view-news.aspx?id=285) EXPLE EXPLE EXPLE EXPLE EXPLE EXPLE EXPLE EXPLEMENT EXPLEMENT EXPLEMENT

#### 1. 先将板子介绍改成 CC2674P10 芯片型号

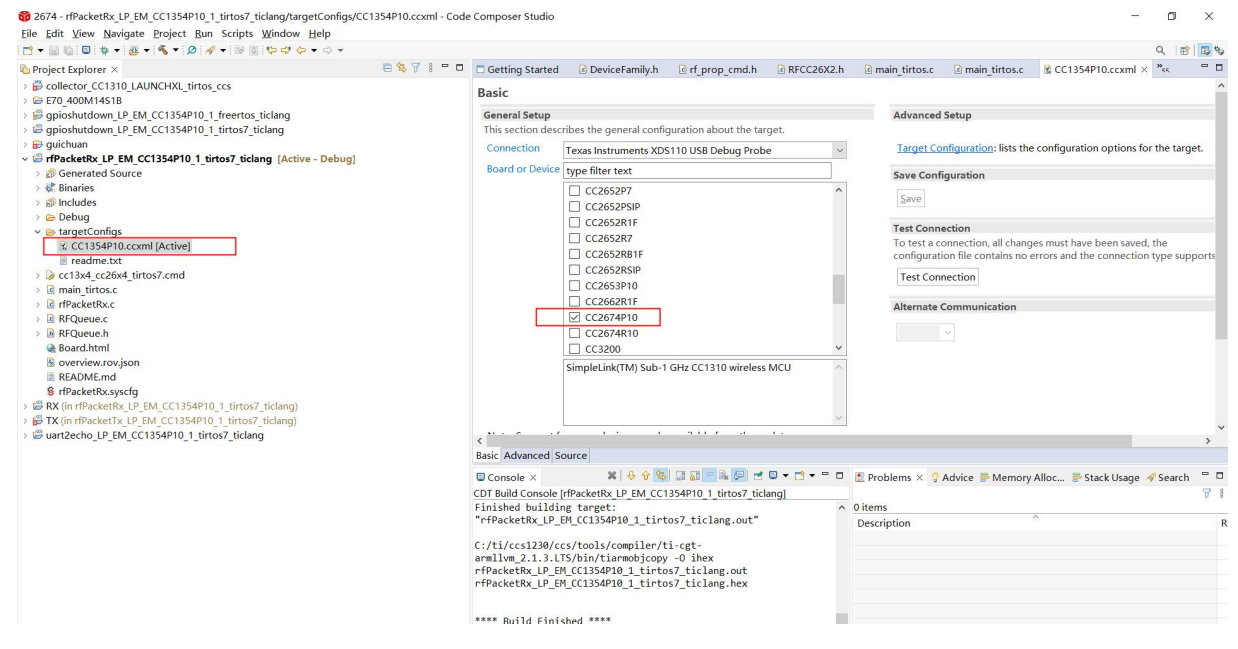

#### 2. 接着修改工程名字

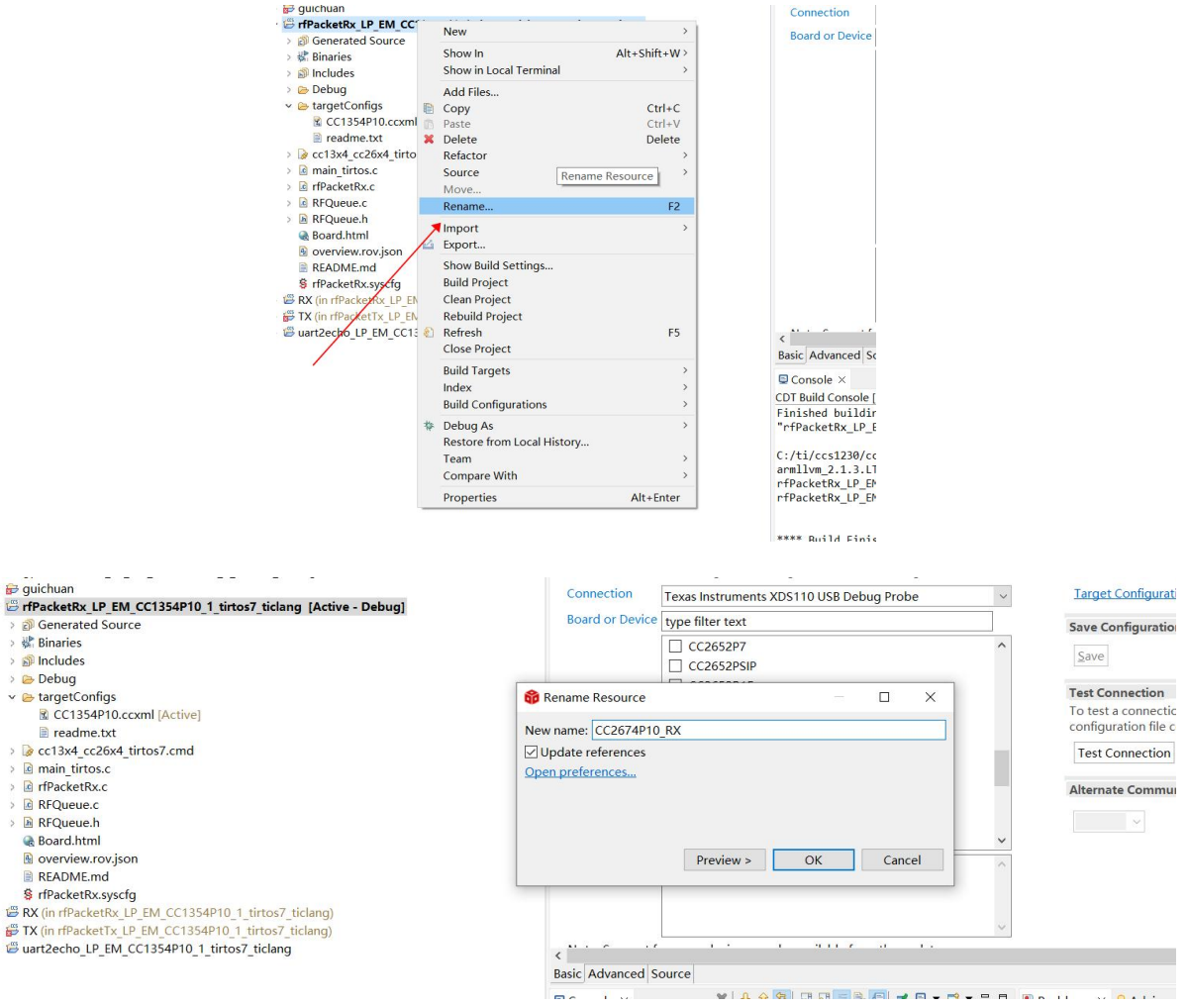

3. 修改设备系列

### $\frac{\langle\langle\cdot,\cdot\rangle\rangle}{EBYTE}$  [成都亿佰特电子科技有限公司](http://www.ebyte.com/product-view-news.aspx?id=285) EXPOS EXPOS EXPOS EXPOS EXPOSS EXPOSS EXPOSS EXPOSS EXPOSS EXPOSS EXPOSS EXPOSS EXPOSS EXPOSS EXPOSS EXPOSS EXPOSS EXPOSS EXPOSS EXPOSS EXPOSS EXPOSS EXPOSS EXPOSS EXPOSS EXPOSS EXPOSS

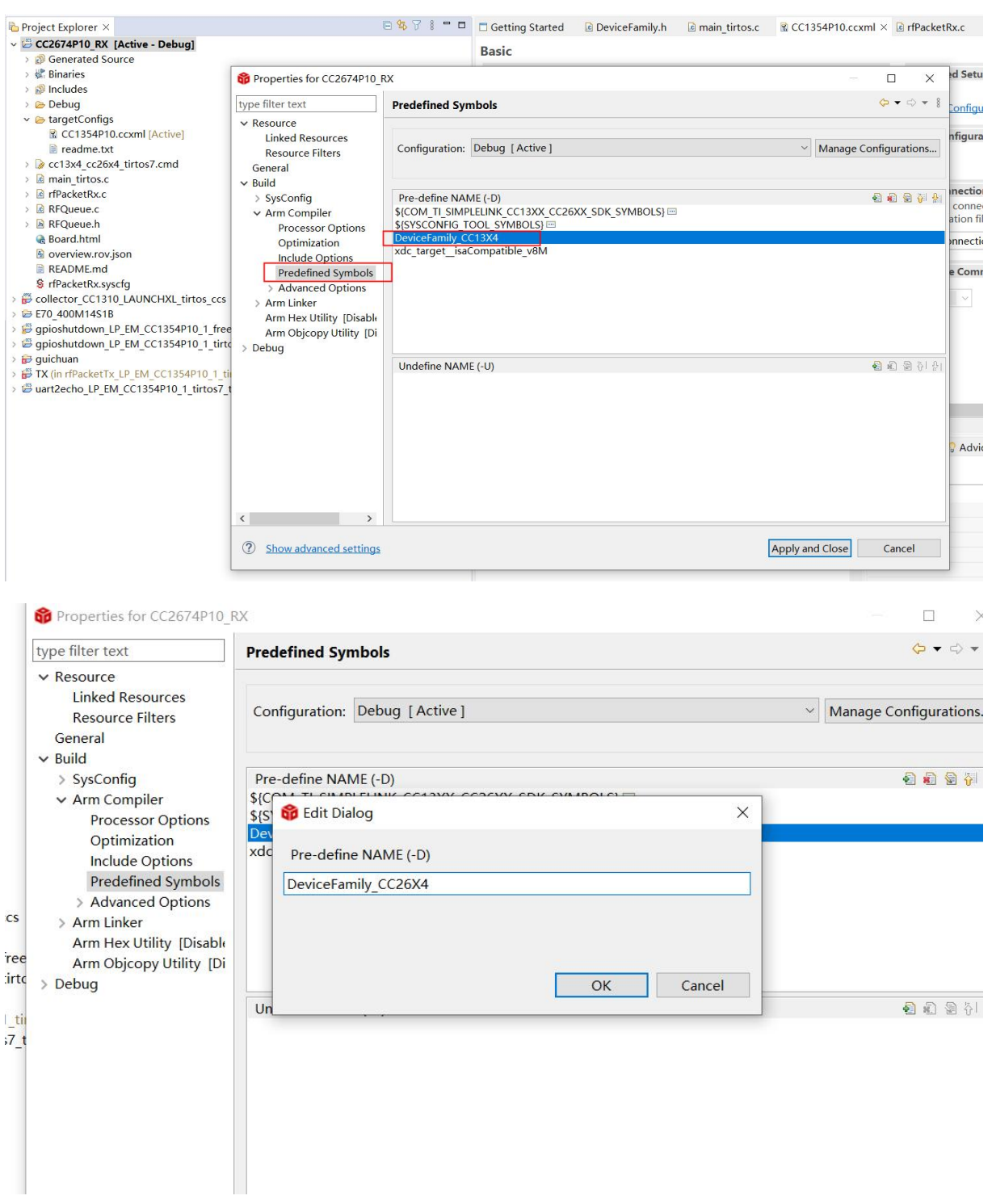

4. 修改设备视图

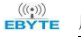

#### [成都亿佰特电子科技有限公司](http://www.ebyte.com/product-view-news.aspx?id=285) EXAM20S1C 产品规格书 EXAM20S1C 产品规格书

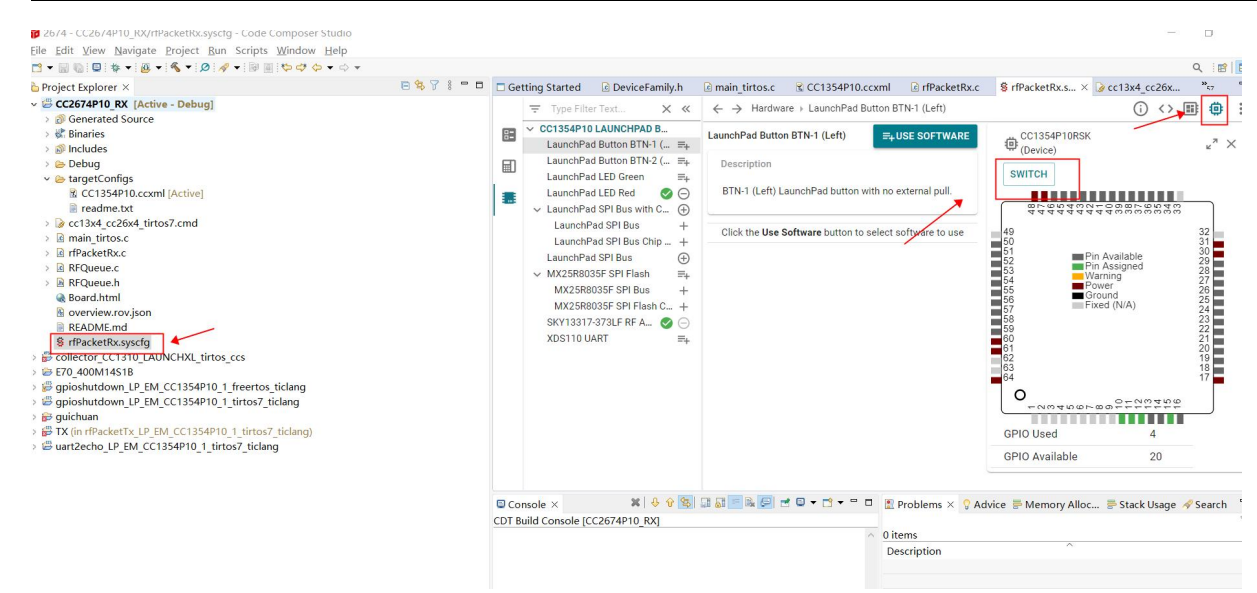

#### 5. 修改为如下配置

#### **PropRF Migration Guidelines**

- PHY settings are not common across all devices, verify they match your desired application and modify accordingly
- Migration from R to P devices requires different rf commands and high pa setup
- More Detailed Guidelines: Link to Docs

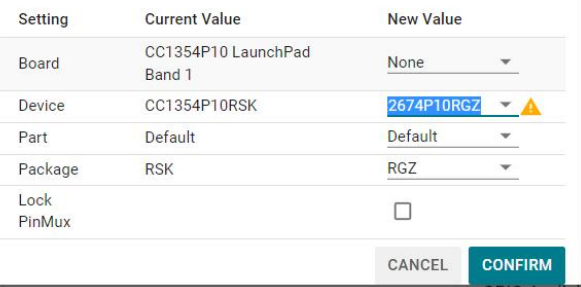

6. 修改后会发现 syscfg 报错,这个是正常现象

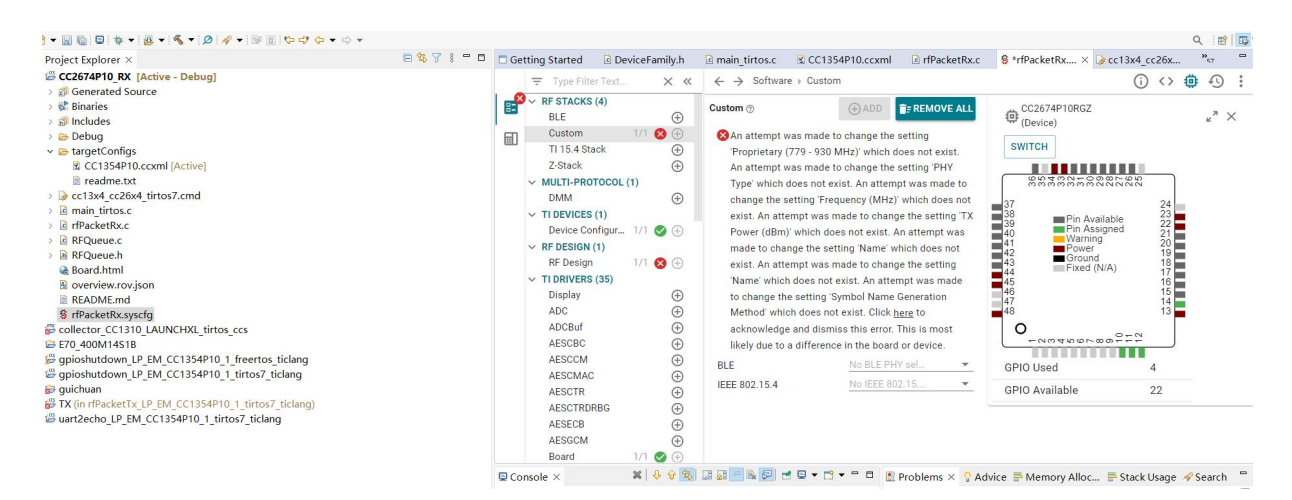

7. 先在 RF Design 界面选择接受

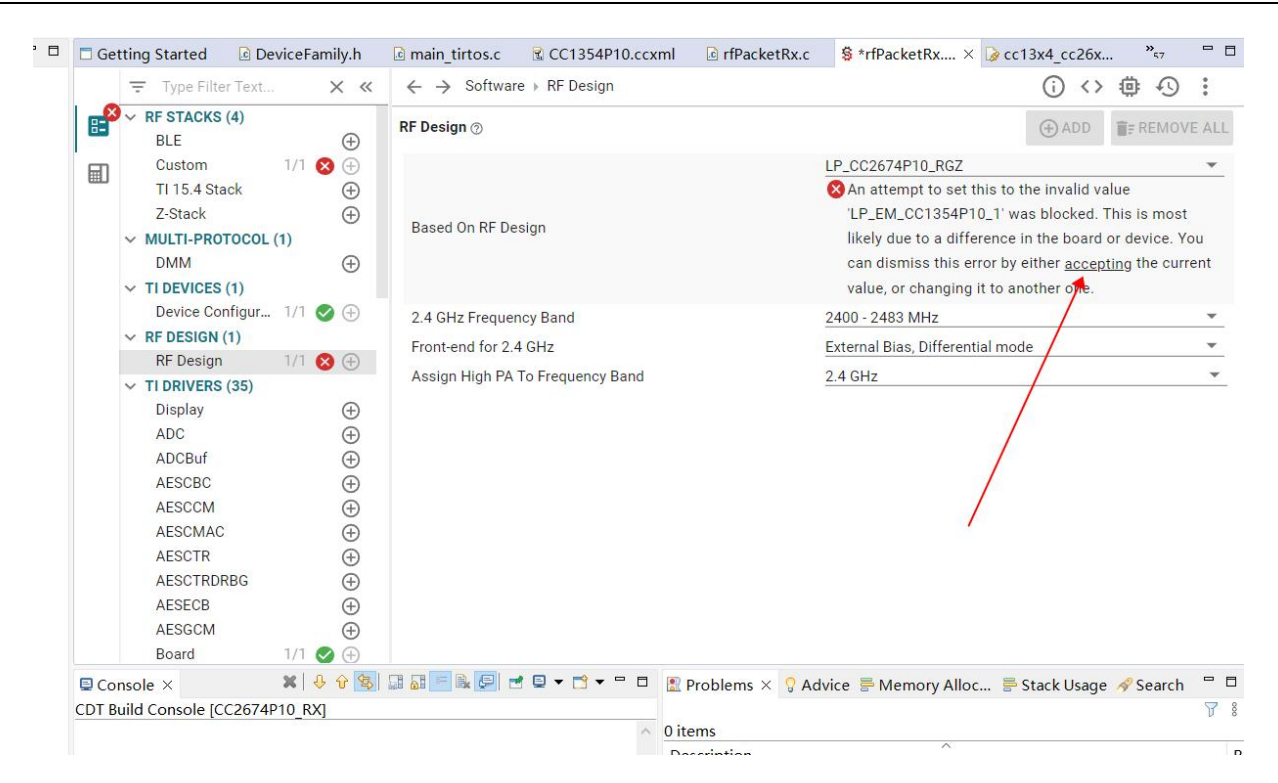

8. 回到 Custom,勾选 BLE,1 Mbps,LE 1M 之后点击 here

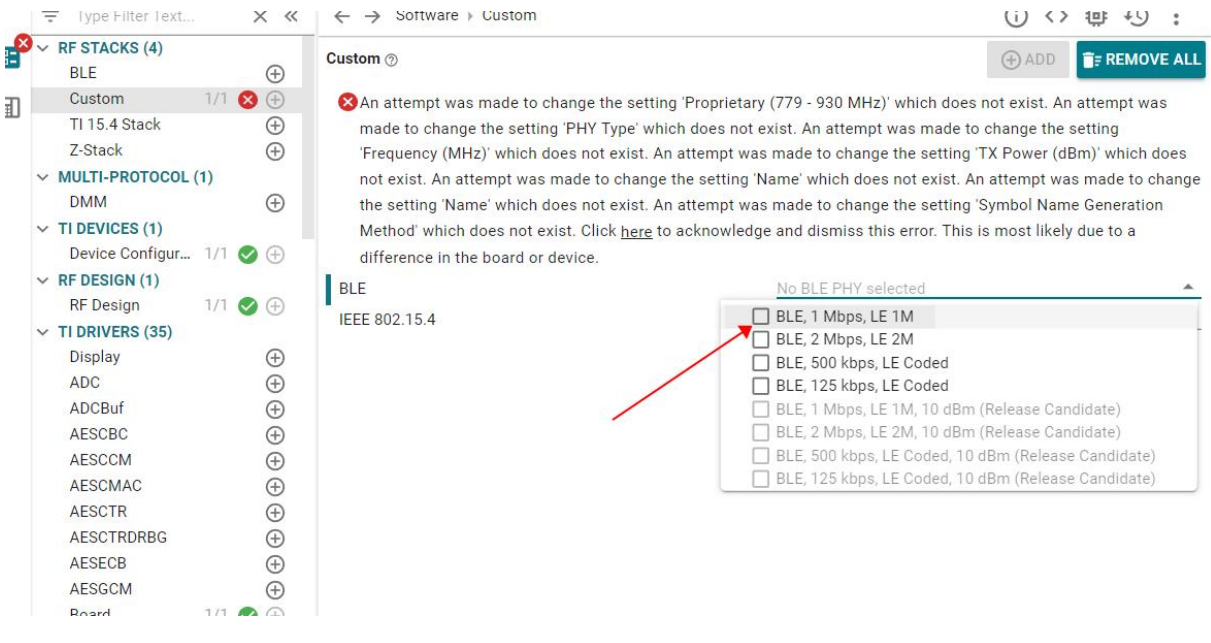

 $\frac{\langle\langle\cdot,\cdot\rangle\rangle}{E\text{BYTE}}$  [成都亿佰特电子科技有限公司](http://www.ebyte.com/product-view-news.aspx?id=285) EXPOS EXPOSED FOR EXPOSED FOR EXPOSED FOR A MAX EXPOSED FOR A MAX EXPOSED FOR A MAX EXPOSED FOR A MAX EXPOSED FOR A MAX EXPOSED FOR A MAX EXPOSED FOR A MAX EXPOSED FOR A MAX EXPOSE

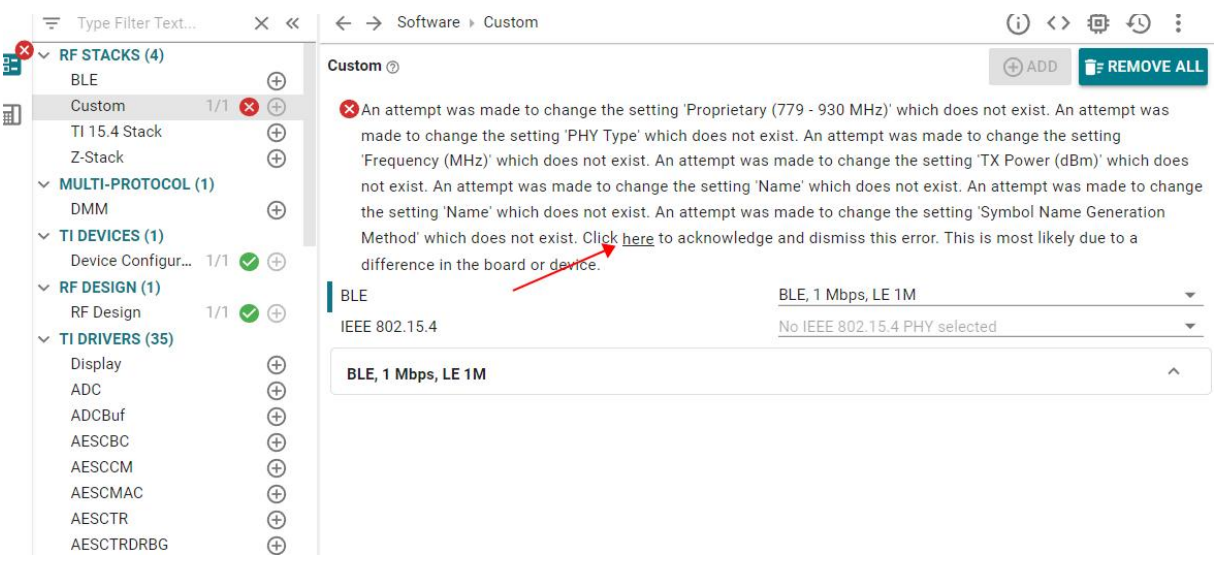

9. 之后可以选择勾选 PA,增加功率,但是这个地方仅仅只是勾选,正常使用时还需配合引脚控制 PA 引脚使用。到目前为 止,若进行编译,仍然会报错,因为射频文件的函数名称以及结构体出现了问题,需要重新对其进行改动,才可正常使 用,建议在以下截图中将 Symbol Name 改成 Legacy, 也可以不做修改。

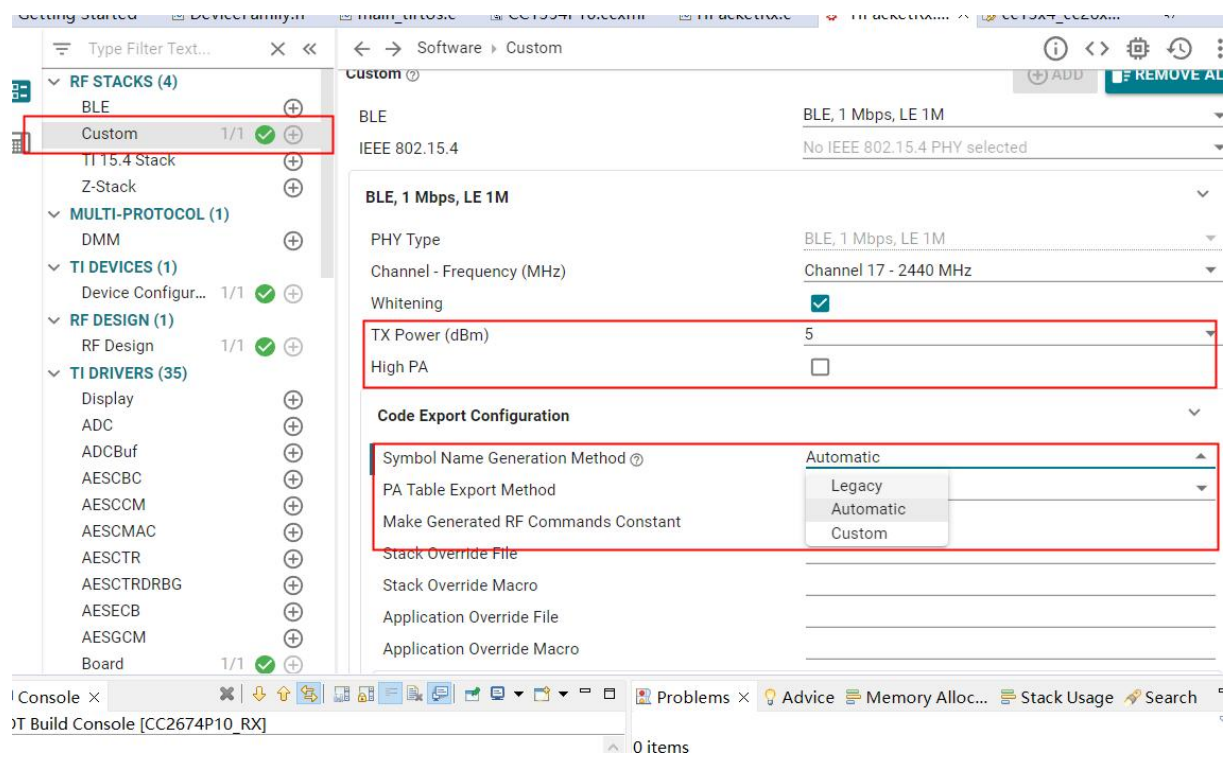

10. 如果使用 rfPacket 例程,还需在 main\_tirtos.c 文件里增加一个函数

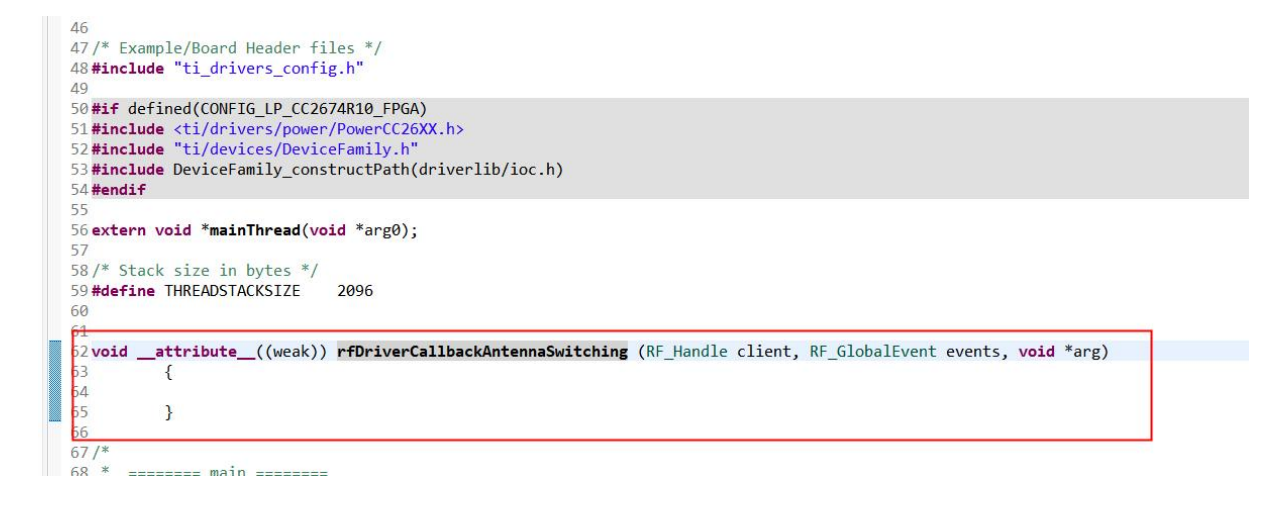

### 5.3.5 固件位置

1. 固件位置在工程目录下的 Debug 里面。

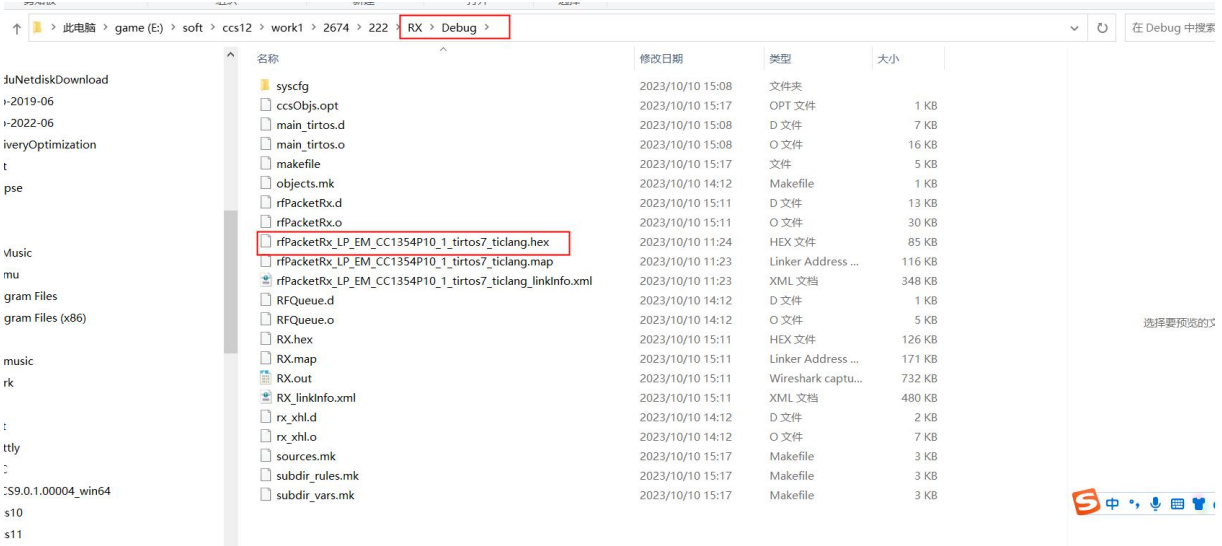

# <span id="page-19-0"></span>第六章 常见问题

## <span id="page-19-1"></span>6.1 传输距离不理想

- 当存在直线通信障碍时,通信距离会相应的衰减;
- 温度、湿度,同频干扰,会导致通信丢包率提高;
- 地面吸收、反射无线电波,靠近地面测试效果较差;
- 海水具有极强的吸收无线电波能力,故海边测试效果差;
- 天线附近有金属物体,或放置于金属壳内,信号衰减会非常严重;
- 功率寄存器设置错误、空中速率设置过高(空中速率越高,距离越近);
- 室温下电源低压低于推荐值,电压越低发功率越小;
- 使用天线与模块匹配程度较差或天线本身品质问题。

## <span id="page-19-2"></span>6.2 模块易损坏

- 请检查供电电源,确保在推荐供电电压之间,如超过最大值会造成模块永久性损坏;
- 请检查电源稳定性,电压不能大幅频繁波动;
- 请确保安装使用过程防静电操作,高频器件静电敏感性;
- 请确保安装使用过程湿度不宜过高,部分元件为湿度敏感器件;
- 如果没有特殊需求不建议在过高、过低温度下使用。

### <span id="page-19-3"></span>6.3 误码率太高

- 附近有同频信号干扰,远离干扰源或者修改频率、信道避开干扰;
- 电源不理想也可能造成乱码,务必保证电源的可靠性;
- 延长线、馈线品质差或太长,也会造成误码率偏高。

# <span id="page-20-0"></span>第七章 焊接作业指导

## <span id="page-20-1"></span>7.1 回流焊温度

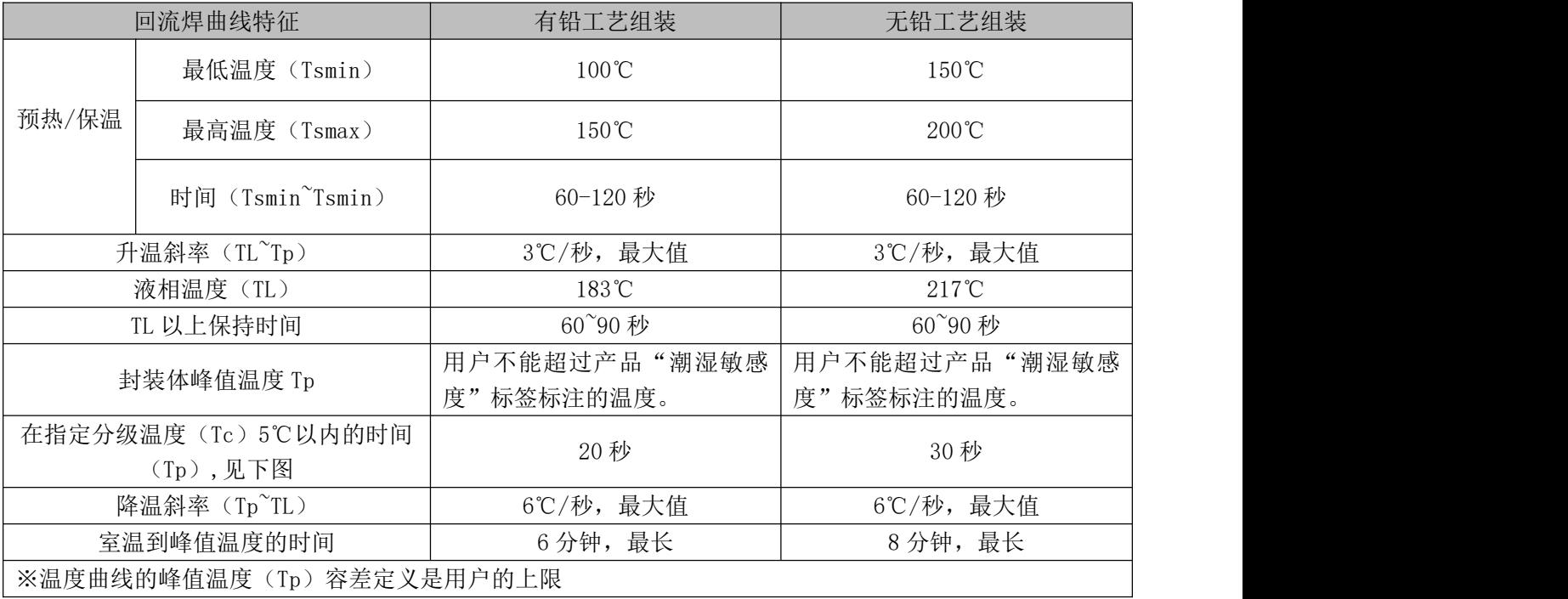

# <span id="page-20-2"></span>7.2 回流焊曲线图

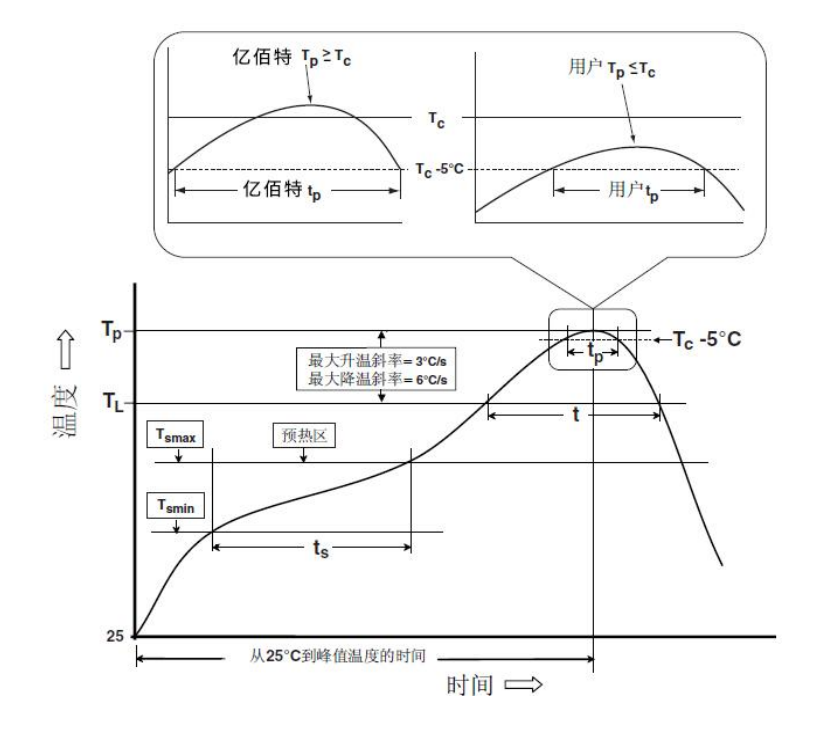

# <span id="page-21-0"></span>第八章 批量包装方式

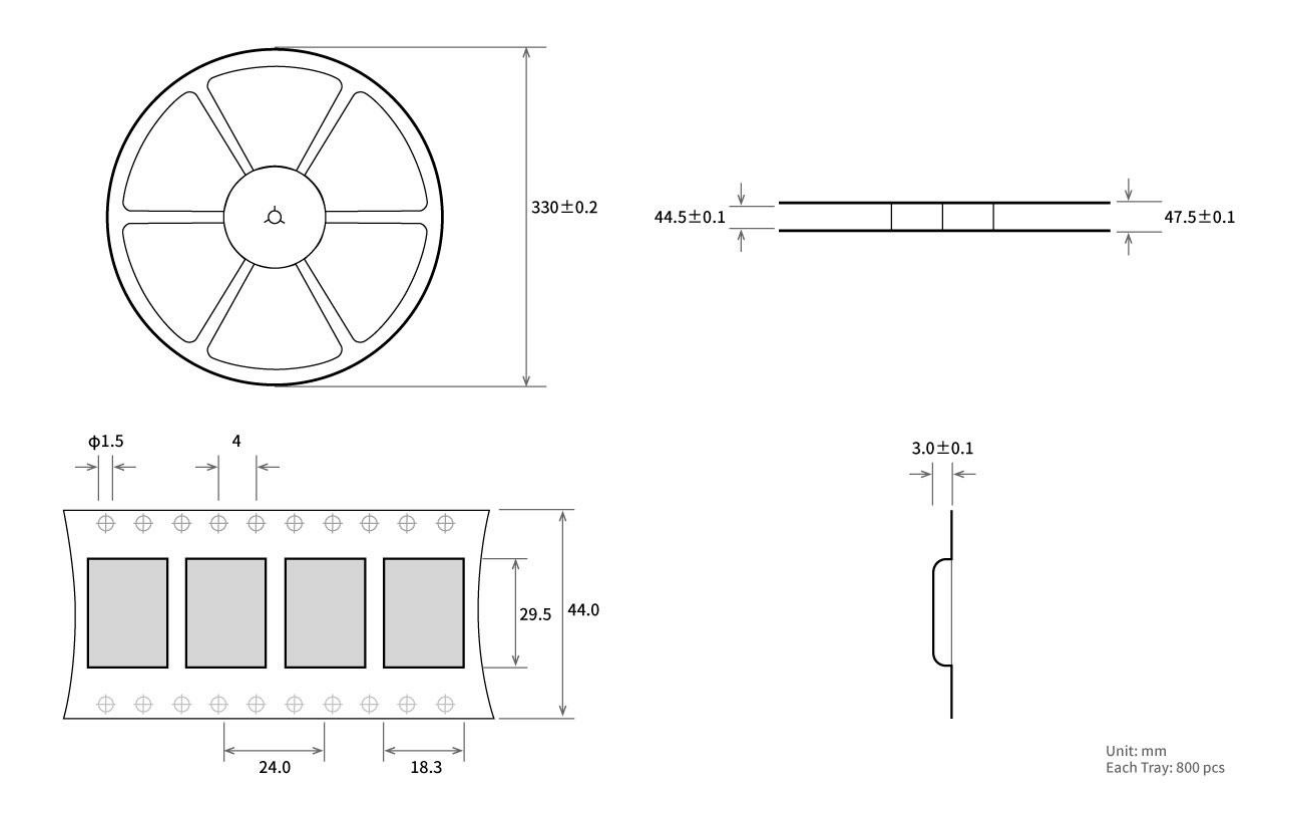

# <span id="page-21-1"></span>修订历史

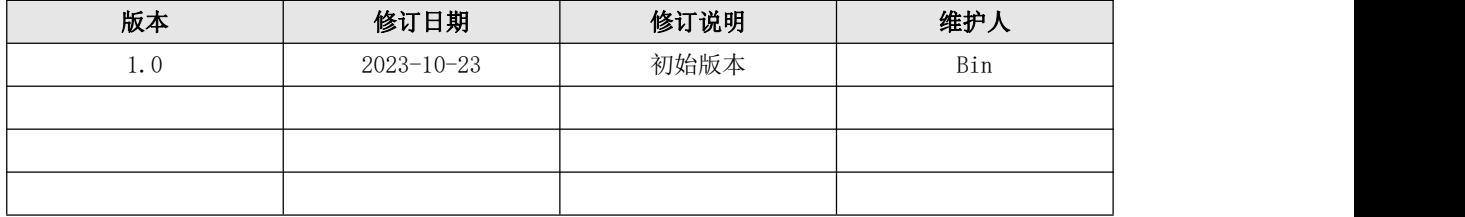

# <span id="page-22-0"></span>关于我们

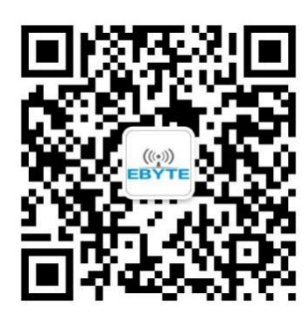

销售热线: 4000-330-990 技术支持: support@cdebyte.com

官方网站[:www.ebyte.com](http://www.ebyte.com)

公司地址:四川省成都市高新西区西区大道 199 号 B5 栋

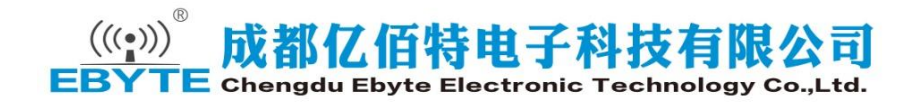